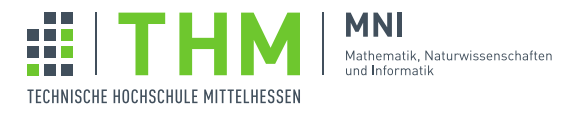

Prof. Dr. Th. Letschert

## NVP – Nebenläufige und Verteilte Programme

## Aufgabenblatt 3

## Aufgabe 1

Betrachten Sie folgende JavaFX-Anwendung im MVC- / Ereignis-getriebenen Stil:

```
package blatt_03.aufgabe_1_1
import javafx.application.Application
import javafx.scene.Scene
import javafx.scene.control.{Label, TextField}
import javafx.scene.layout.GridPane
import javafx.stage.Stage
import javafx.beans.value.{ObservableValue, ObservableValueBase, ChangeListener}
class SumView extends GridPane with ChangeListener[Int] {
 val tfInput_1 = new TextField("")
 val tfInput 2 = new TextField("")
 val tfOutput = new TextField("")
 add(tfInput_1, 0, 0)
 add(tfInput_2, 1, 0)
 add(tfOutput, 1, 1)
 add(new Label("Sum"), 0, 1)
 tfInput_1.textProperty().addListener(
  (obs , oldValue, newValue) =>
     SumControl.set_a(newValue)
  )
 tfInput_2.textProperty().addListener(
  (obs: ObservableValue[_ >: String], oldValue: String, newValue: String) =>
     SumControl.set_b(newValue)
  )
 override def changed( obs: ObservableValue[_ <: Int],
                 oldValue: Int,
                 newValue: Int) = {
  tfOutput.setText(""+newValue)
 }
}
object SumModel extends ObservableValueBase[Int] {
private var value_a = 0
 private var value_b = 0
 def setA(v: Int) : Unit = {
  value_a = v
```

```
fireValueChangedEvent()
 }
 def setB(v: Int) : Unit = {value b = vfireValueChangedEvent()
 }
 def getValue(): Int = value_a + value_b
}
object SumControl {
 def set_a(str: String): Unit = try {
  val a = str.toInt
  SumModel.setA(a)
 } catch {
  case _:NumberFormatException => /* ignore */
 }
 def set_b(str: String): Unit = try {
  val b = str.toInt
  SumModel.setB(b)
 } catch {
   case _:NumberFormatException => /* ignore */
 }
}
class SumApplication extends Application {
 override def start(primaryStage: Stage): Unit = {
  primaryStage.setTitle("Sum App");
  val view = new SumView
  SumModel.addListener(view)
  val scene = new Scene(view);
  primaryStage.setScene(scene);
  primaryStage.show();
 }
}
object SumApp {
 def main(args: Array[String]) {
  Application.launch(classOf[SumApplication], args: _*)
 }
}
```
Bringen Sie die Anwendung in einen Datenfluss / reaktiven Stil indem Sie die Möglichkeiten der reaktiven Programmierung von JavaFX nutzen.

## Aufgabe 2

Implementieren Sie eine GUI-Anwendung zur Fraktorisierung mit folgenden Eigenschaften:

- Die Faktorisierurng wird mit einen Knopf gestartet und kann mit einem Knopf abgebrochen werden.
- Alle Primfaktoren sollen am Ende der Berechnung angezeigt werden. Zusätzlich soll während der Faktorisierung jeder gefundene Primfaktor sofort nach seiner Entdeckung angezeigt werden.
- Ein Fortschrittsbalken soll den Fortschritt der Faktorisierung anzeigen.

Hinweis: Nutzen Sie javafx.concurrent.Task.